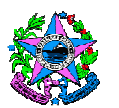

# **NORMA DE PROCEDIMENTO – SEGER Nº 003**

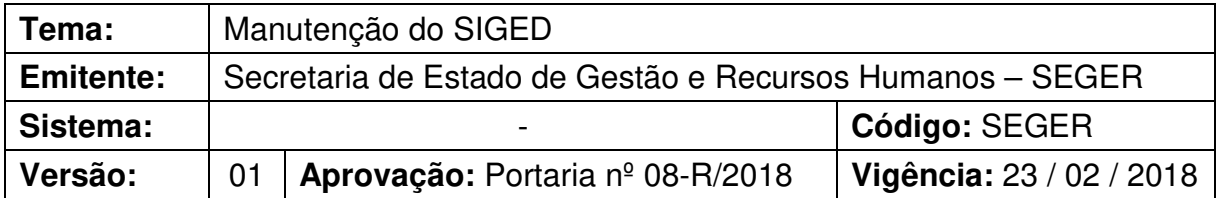

#### **1. OBJETIVOS**

- 1.1 Realizar manutenção no SIGED para apoiar os órgãos do Poder Executivo Estadual na gestão das despesas de custeio, permitindo acompanhá-las detalhadamente;
- 1.2 Analisar os parâmetros que influenciam no gasto e os indicadores de consumo e de preços por tipo de despesa.

# **2. ABRANGÊNCIA**

2.1 Órgãos da Administração Direta, Autárquica e Fundacional do Poder Executivo do Estado do Espírito Santo.

## **3. FUNDAMENTAÇÃO LEGAL**

- 3.1 **Decreto nº 3609-R**, de 09/07/2014 Estabelece as diretrizes e competências para a continuidade do Programa de Controle e Eficiência do Gasto Público "Mais com Menos", no âmbito da Administração Pública Estadual Direta, Autárquica e Fundacional e dá outras providências.
- 3.2 **Portaria nº 17-R**, de 14/10/2014 Dispõe sobre normas e procedimentos relativos ao modelo de gerenciamento de despesas correntes de custeio e a continuação do sistema de gestão de despesas no âmbito da Administração Pública Estadual Direta, Autárquica e Fundacional.

### **4. DEFINIÇÕES**

- 4.1 **Unidades Consumidoras** Local onde são efetivamente utilizados os serviços ou materiais. Exemplos: escolas, presídios, delegacias, etc.;
- 4.2 **Representante do programa** Pessoa indicada pelo Ordenador de Despesa para coordenar e operacionalizar as ações do Programa de Controle e Eficiência do Gasto Público em seu Órgão;
- 4.3 **Subelementos** Classificação da despesa na execução financeira;
- 4.4 **Item patrimonial** Nova classificação da despesa na execução financeira realizada pela SEFAZ;

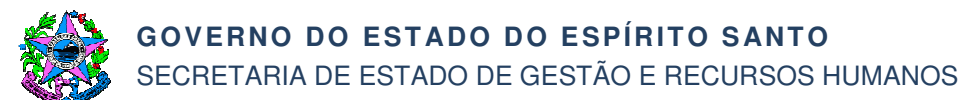

- 4.5 **Conta contábil** Representação escriturada de bens, direitos, obrigações, capital, reservas, etc. padronizada pela Secretaria do Tesouro Nacional – STN;
- 4.6 **Subfunção** Nível de agregação da natureza da atuação governamental;
- 4.7 **Programa de trabalho** Forma na qual as programações orçamentárias estão organizadas na estrutura do orçamento público, contendo informações qualitativas e quantitativas, sejam físicas ou financeiras;
- 4.8 **Ação** Operação da qual resultam produtos (bens ou serviços) que contribuem para atender ao objetivo de um programa. Incluem-se também no conceito de ação as transferências obrigatórias ou voluntárias a outros entes da Federação e a pessoas físicas e jurídicas, na forma de subsídios, subvenções, auxílios, contribuições, entre outros, e os financiamentos;
- 4.9 **Unidade Gestora (UG)** Unidade responsável por administrar dotações orçamentárias e financeiras próprias ou descentralizadas. Cada órgão possui no mínimo uma UG, que contabiliza todos os seus atos e fatos administrativos;
- 4.10 **Indicadores –** Os indicadores representam os gastos de forma parametrizada, utilizando uma base comum. Assim, é possível a comparação entre Unidades Consumidoras diferentes, definição de metas e acompanhamento da despesa com intuito de preservar a qualidade dos serviços públicos;
- 4.11 **Cluster** Agrupamento de unidades consumidoras (escolas, presídios, etc.) comparáveis (com as mesmas características), ou seja, com o mesmo perfil de gasto, que podem ter seus resultados e indicadores comparados;
- 4.12 **SIGED** Sistema de Gestão de Despesas;
- 4.13 **SIGEFES** Sistema Integrado de Gestão das Finanças Públicas do Espírito Santo.

### **5. UNIDADES FUNCIONAIS ENVOLVIDAS**

- 5.1 Gerência de Serviços Corporativos GECOR
- 5.2 Subgerência de Análise e Controle de Despesas Corporativas SUCOD

### **6. PROCEDIMENTOS**

#### **Definição e Homologação das Funcionalidades do SIGED**

O processo inicia-se com o recebimento das demandas e necessidades do negócio dos órgãos e/ou da equipe da GECOR.

- T01 Identificar funcionalidades do sistema que poderão satisfazer essas demandas
- T02 Especificar a lógica que deve ser desenvolvida
- T03 Encaminhar ao PRODEST para desenvolvimento

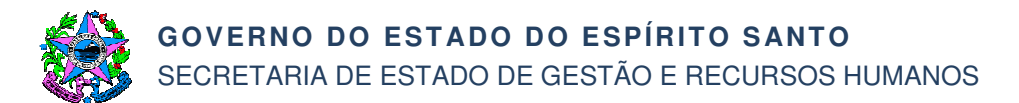

T04 – Realizar testes no sistema

Os testes serão realizados em ambiente de homologação.

- T05 Emitir parecer sobre os testes
- T06 Encaminhar o parecer sobre os testes realizados ao PRODEST

Após conclusão do desenvolvimento, as funcionalidades serão disponibilizadas em ambiente de produção do SIGED pelo PRODEST.

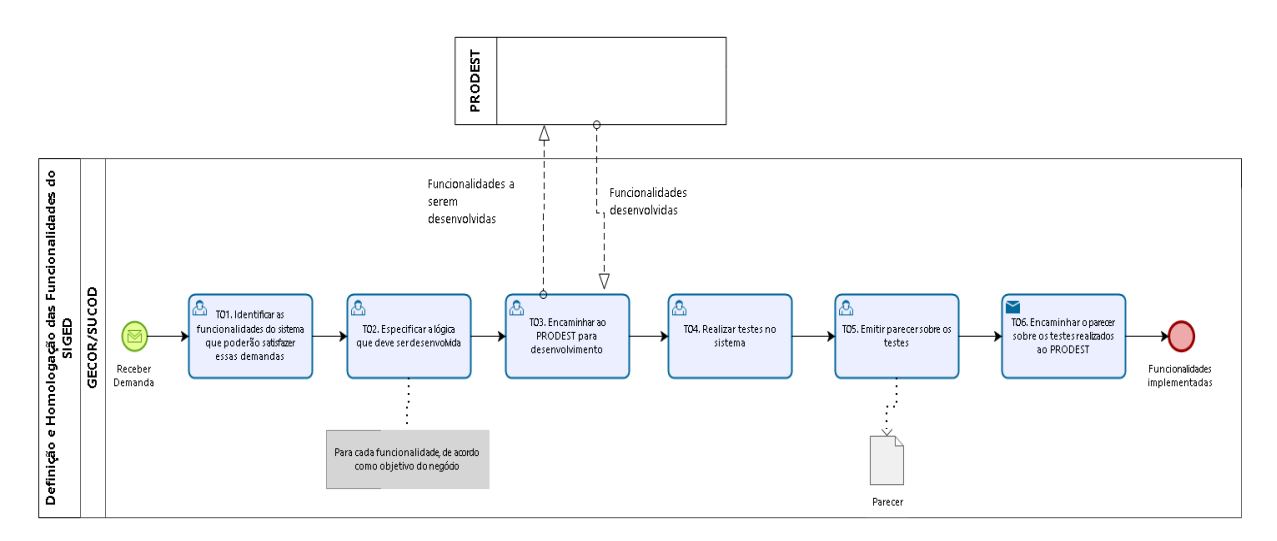

# **Manutenção das Funcionalidades do SIGED**

O processo terá início com o recebimento das demandas dos órgãos e/ou da equipe da GECOR.

T01 – Analisar as demandas

Analisar a pertinência da demanda em função dos objetivos do sistema, da abrangência e dos impactos para outros órgãos.

T02 – Identificar necessidade de acertos/melhorias nas funcionalidades do sistema

De acordo com a demanda, especificar os acertos/melhorias nas funcionalidades do sistema.

- T03 Encaminhar ao PRODEST para tratativa
- T04 Efetuar teste no sistema
- Os testes serão realizados em ambiente de homologação.
- T05 Emitir parecer sobre os testes
- T06 Encaminhar o parecer sobre os testes realizados ao PRODEST

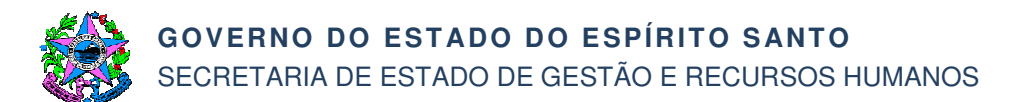

Após conclusão do desenvolvimento, as funcionalidades serão disponibilizadas em ambiente de produção do SIGED pelo PRODEST.

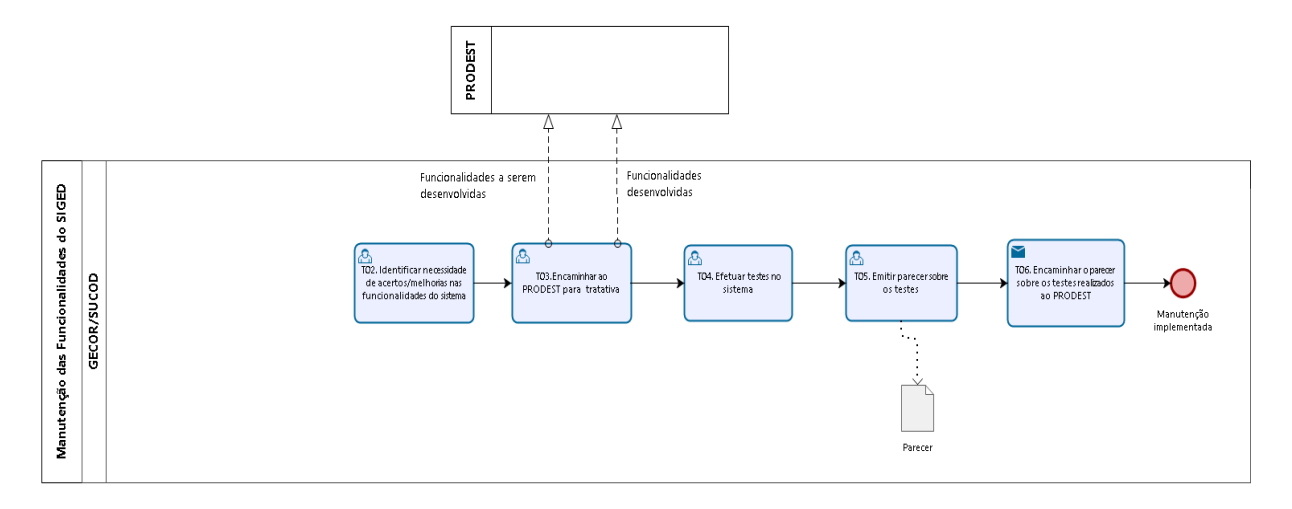

# **Manutenção do Cadastro de Usuários do SIGED**

O processo de manutenção do cadastro de usuários inicia-se com o recebimento de demanda dos órgãos.

- T01 Cadastrar o usuário no sistema de autenticação
- T02 Informar login e senha ao usuário

Enviar e-mail informando o login e senha ao usuário.

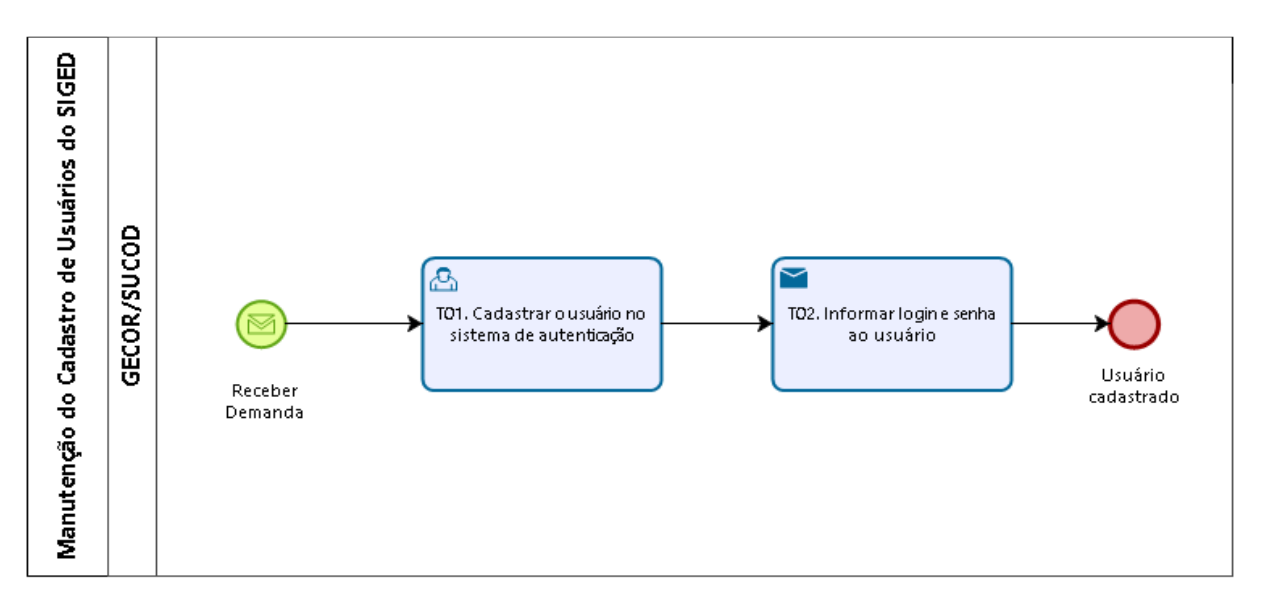

### **Manutenção de Contas Contábeis, Programas de Trabalho, Subfunção e Unidades Gestoras**

O processo inicia-se com a carga realizada mensalmente no SIGED, com as informações das despesas liquidadas extraídas do arquivo do SIGEFES.

T01 – Pesquisar no SIGED despesas liquidadas sem descrição

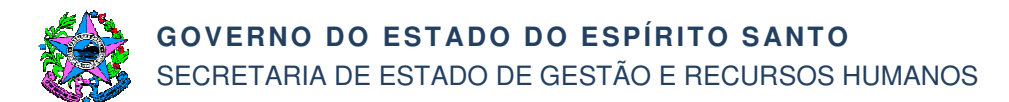

Pesquisar no SIGED informações de despesas liquidadas sem descrição. Caso a informação pesquisada seja do tipo "Contas Contábeis", segue de T02 a T04; e/ou do tipo "Programas de Trabalho", segue de T05 a T06; e/ou do tipo "Subfunção" segue de T07 a T08; e/ou do tipo "Unidades Gestoras" segue de T09 a T10.

- T02 Identificar o item patrimonial no SIGEFES
- T03 Cadastrar a descrição da conta contábil
- T04 Vincular a conta contábil ao grupo de subelemento de despesa
- T05 Identificar a ação no SIGEFES

Obter a descrição do programa de trabalho, por meio de consulta às ações no SIGEFES.

- T06 Cadastrar a descrição do programa de trabalho no SIGED
- T07 Identificar a subfunção no SIGEFES
- Obter a descrição da subfunção, por meio de consulta no SIGEFES.
- T08 Cadastrar a descrição da subfunção no SIGED
- T09 Identificar a Unidade Gestora no SIGEFES

Obter a descrição da unidade gestora, por meio de consulta no SIGEFES.

T10 – Cadastrar a descrição da Unidade Gestora no SIGED

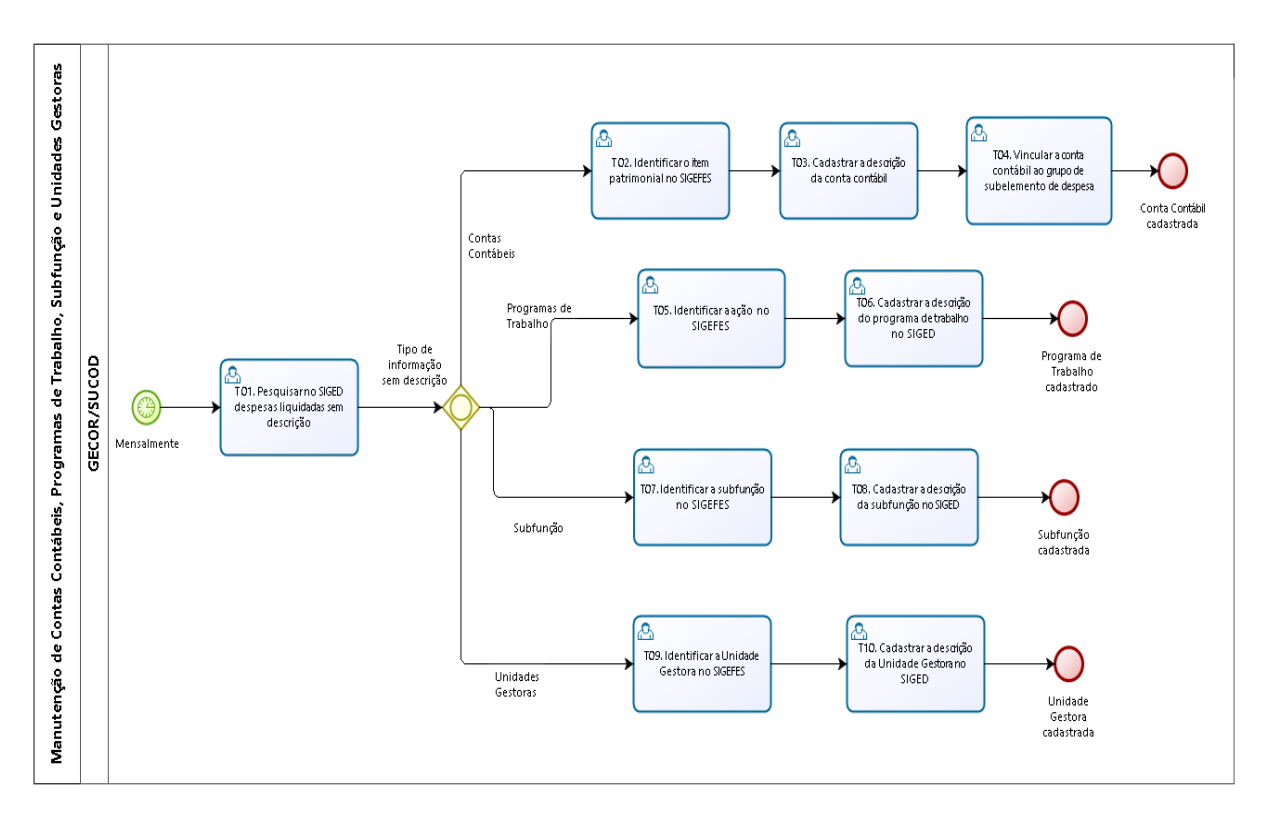

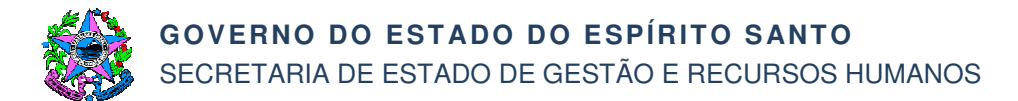

## **Manutenção do Cadastro das Unidades Consumidoras**

O processo é iniciado com o recebimento da solicitação de cadastro de Unidade Consumidora enviado pelos órgãos.

- T01 Analisar a solicitação de cadastro
- T02 Cadastrar unidade consumidora no SIGED

Após cadastrar a unidade consumidora no SIGED, enviar e-mail para os representantes dos órgãos.

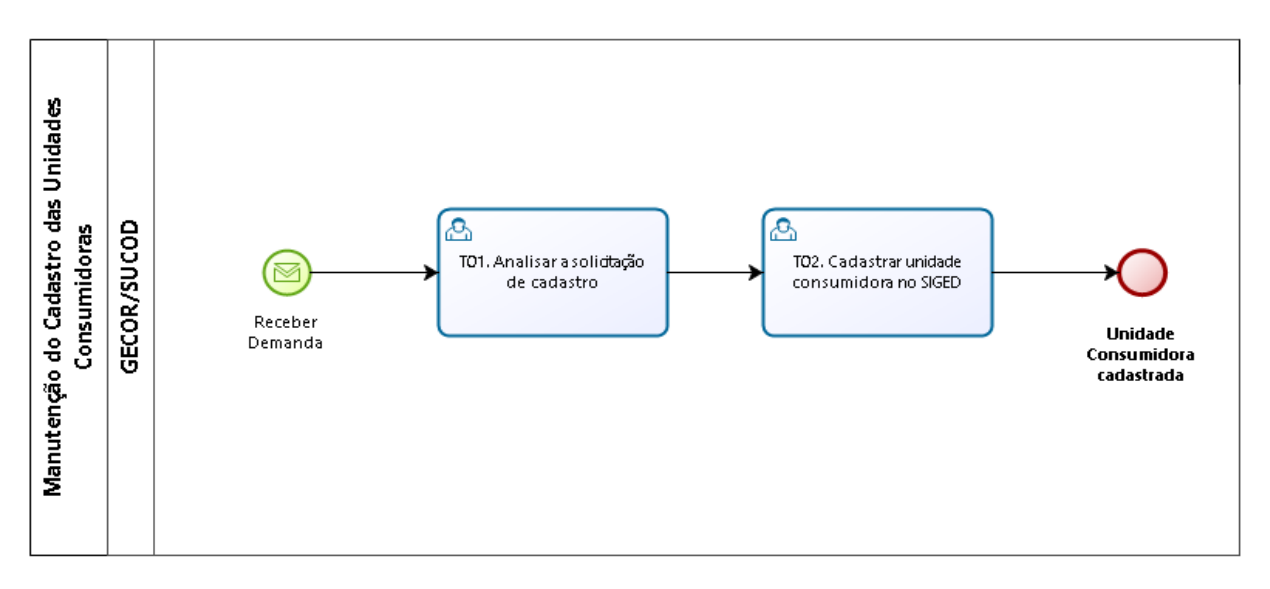

### **Manutenção do Cadastro de Cluster**

O processo tem início com o recebimento da solicitação de cadastro de cluster no SIGED pelos representantes do programa "Mais com Menos".

T01 – Analisar consistência do cluster solicitado com a metodologia proposta

Caso o cluster esteja cadastrado segue para T04, caso contrário T03.

T02 – Redefinir junto ao demandante a inconsistência do Cluster solicitado

Esta tarefa somente é executada se houver inconsistência do cluster e em qualquer momento do processo.

T03 – Cadastrar o Cluster no SIGED

T04 – Cadastrar no SIGED os tipos de despesas e unidades consumidoras que devem ser associadas ao Cluster

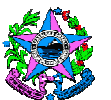

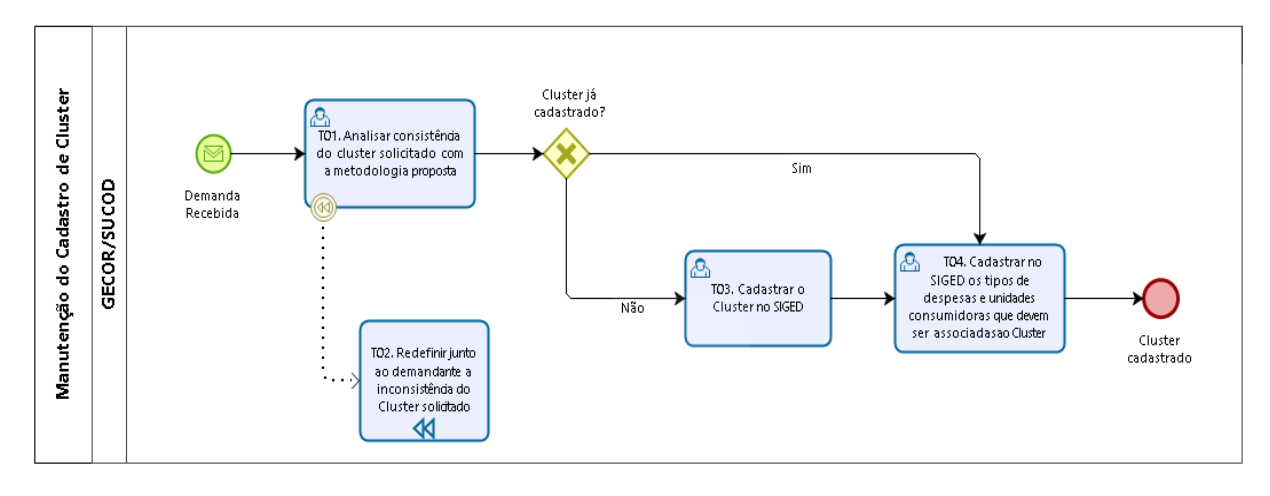

# **Preparação de Treinamento para Usuários do SIGED**

O treinamento aos Usuários é realizado em parceria da SUCOD com a ESESP e deverá seguir as seguintes etapas:

- T01 Identificar demanda para capacitação no SIGED
- T02 Solicitar abertura de turma

Encaminhar ofício/e-mail a ESESP, solicitando abertura de turma para capacitação.

T03 – Preparar o conteúdo da capacitação

Após receber a confirmação da ESESP que a solicitação poderá ser atendida, iniciase a preparação do conteúdo da capacitação, com o assessoramento da ESESP, no que for necessário.

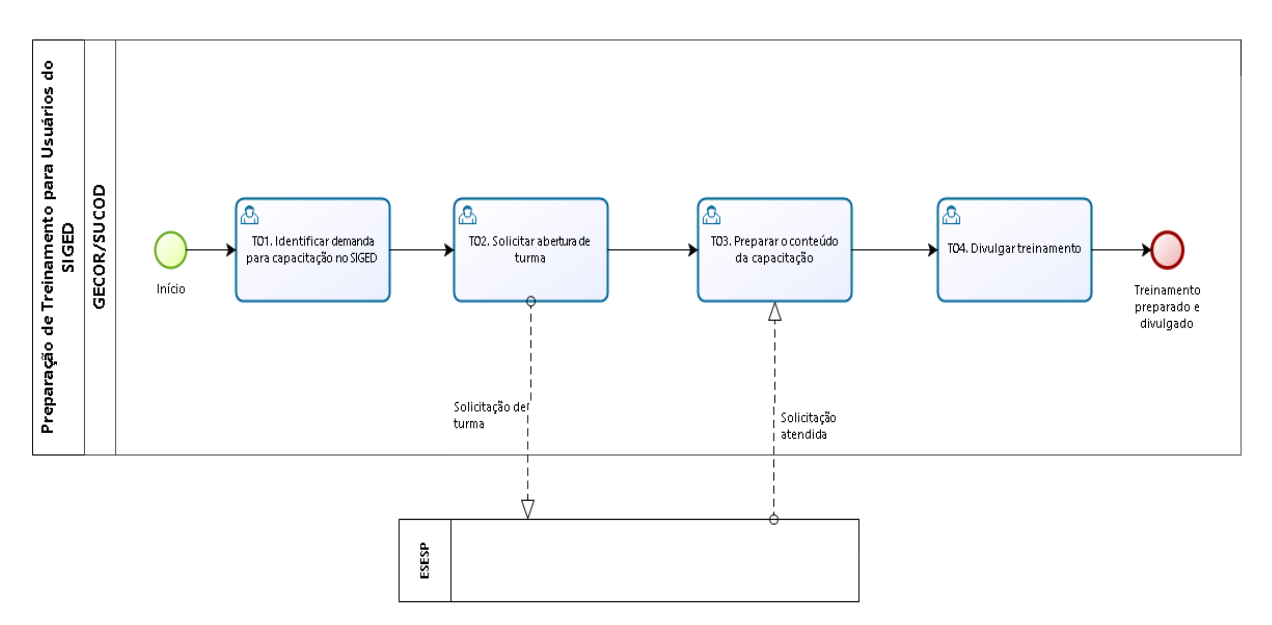

T04 – Divulgar o treinamento

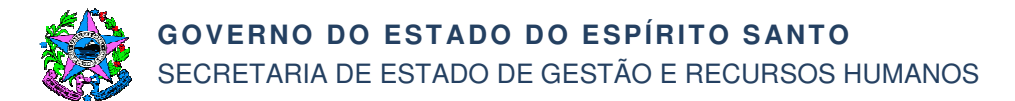

# **Atualização do Manual do SIGED**

Após recebimento da demanda dos órgãos e/ou GECOR para atualização do manual do sistema, seguir as seguintes etapas:

- T01 Analisar a necessidade e os pontos a serem atualizados
- T02 Atualizar o manual

O manual atualizado será disponibilizado no Portal de Serviços Corporativos, assim como no SIGED, através do recurso de ajuda existente no sistema.

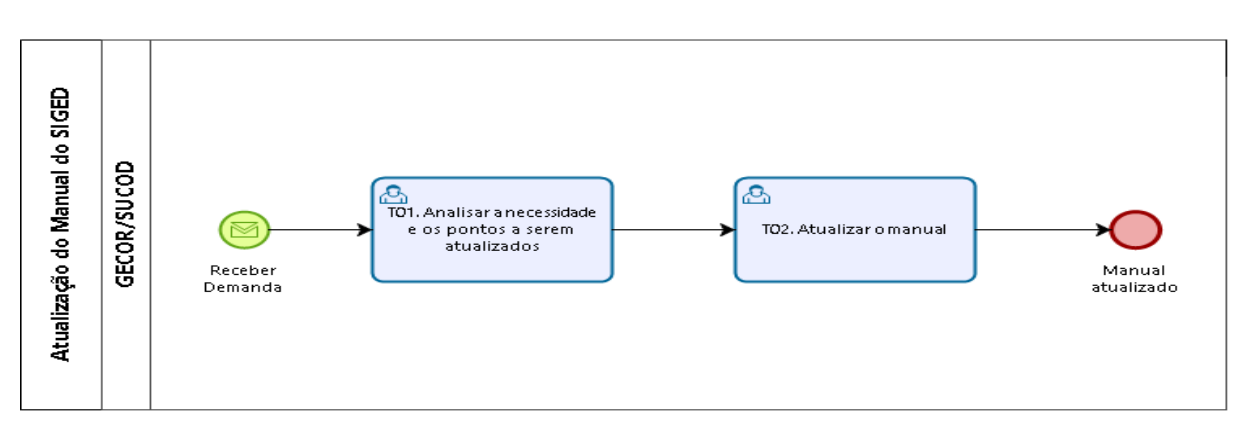

# **7. INFORMAÇÕES ADICIONAIS**

Não aplicável.

# **8. ANEXOS**

Não aplicável.

# **9. ASSINATURAS**

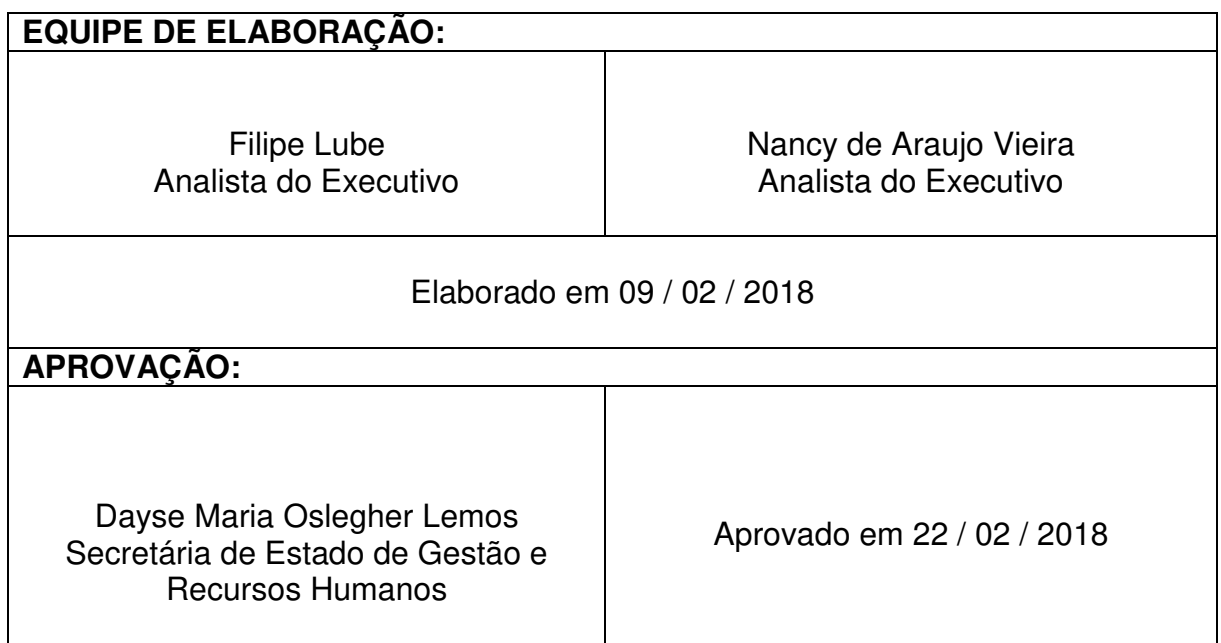